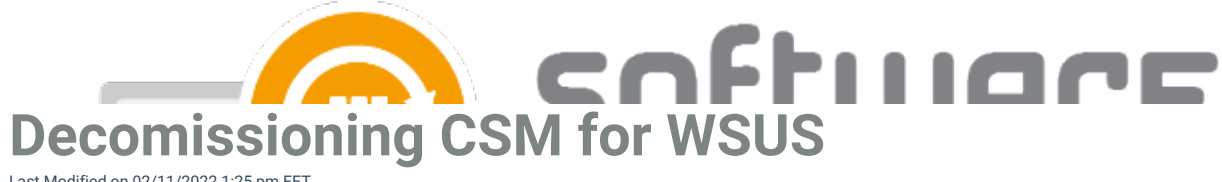

Last Modified on 02/11/2022 1:25 pm EET

 $\Box$ 

 $\Box$ 

1. Remove the applications brought by CSM from your CSM for WSUS console. Remove all the installation approvals doing it the other way around like it is done in the following [article](https://docs.software-manager.com/docs/configuration-7bec6b3-new-application). After doing this any applications brought by CSM will not be published to WSUS.

- 2. Go to **Control Panel\Programs\Programs and Features**, select **Centero Software Manager** and uninstall it.
- 3. Go to **Control Panel\Programs\Programs and Features**, select **Centero Agent** and uninstall it.
- 4. Terminate the CSM for WSUS service by going to <https://preview.portal.centero.fi>, Administration Services.

Make sure that you have a plan for updating or removing the CSM [supported](https://docs.software-manager.com/docs/available-supported-applications-on-centero-software-manager) apps from endpoints. All the applications distributed with CSM service have their built-in update system disabled. This means that if you have no other tool or method to update the apps they will not get updated.